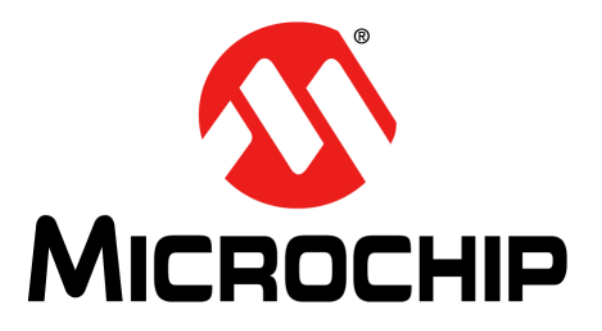

# **LoRa™ Mote User's Guide**

#### **Note the following details of the code protection feature on Microchip devices:**

- Microchip products meet the specification contained in their particular Microchip Data Sheet.
- Microchip believes that its family of products is one of the most secure families of its kind on the market today, when used in the intended manner and under normal conditions.
- There are dishonest and possibly illegal methods used to breach the code protection feature. All of these methods, to our knowledge, require using the Microchip products in a manner outside the operating specifications contained in Microchip's Data Sheets. Most likely, the person doing so is engaged in theft of intellectual property.
- Microchip is willing to work with the customer who is concerned about the integrity of their code.
- Neither Microchip nor any other semiconductor manufacturer can guarantee the security of their code. Code protection does not mean that we are guaranteeing the product as "unbreakable."

Code protection is constantly evolving. We at Microchip are committed to continuously improving the code protection features of our products. Attempts to break Microchip's code protection feature may be a violation of the Digital Millennium Copyright Act. If such acts allow unauthorized access to your software or other copyrighted work, you may have a right to sue for relief under that Act.

Information contained in this publication regarding device applications and the like is provided only for your convenience and may be superseded by updates. It is your responsibility to ensure that your application meets with your specifications. MICROCHIP MAKES NO REPRESENTATIONS OR WARRANTIES OF ANY KIND WHETHER EXPRESS OR IMPLIED, WRITTEN OR ORAL, STATUTORY OR OTHERWISE, RELATED TO THE INFORMATION, INCLUDING BUT NOT LIMITED TO ITS CONDITION, QUALITY, PERFORMANCE, MERCHANTABILITY OR FITNESS FOR PURPOSE**.** Microchip disclaims all liability arising from this information and its use. Use of Microchip devices in life support and/or safety applications is entirely at the buyer's risk, and the buyer agrees to defend, indemnify and hold harmless Microchip from any and all damages, claims, suits, or expenses resulting from such use. No licenses are conveyed, implicitly or otherwise, under any Microchip intellectual property rights unless otherwise stated.

# **QUALITY MANAGEMENT SYSTEM CERTIFIED BY DNV**   $=$  **ISO/TS 16949**  $=$

#### **Trademarks**

The Microchip name and logo, the Microchip logo, dsPIC, FlashFlex, flexPWR, JukeBlox, KEELOQ, KEELOQ logo, Kleer, LANCheck, MediaLB, MOST, MOST logo, MPLAB, OptoLyzer, PIC, PICSTART, PIC32 logo, RightTouch, SpyNIC, SST, SST Logo, SuperFlash and UNI/O are registered trademarks of Microchip Technology Incorporated in the U.S.A. and other countries.

The Embedded Control Solutions Company and mTouch are registered trademarks of Microchip Technology Incorporated in the U.S.A.

Analog-for-the-Digital Age, BodyCom, chipKIT, chipKIT logo, CodeGuard, dsPICDEM, dsPICDEM.net, ECAN, In-Circuit Serial Programming, ICSP, Inter-Chip Connectivity, KleerNet, KleerNet logo, MiWi, MPASM, MPF, MPLAB Certified logo, MPLIB, MPLINK, MultiTRAK, NetDetach, Omniscient Code Generation, PICDEM, PICDEM.net, PICkit, PICtail, RightTouch logo, REAL ICE, SQI, Serial Quad I/O, Total Endurance, TSHARC, USBCheck, VariSense, ViewSpan, WiperLock, Wireless DNA, and ZENA are trademarks of Microchip Technology Incorporated in the U.S.A. and other countries.

SQTP is a service mark of Microchip Technology Incorporated in the U.S.A.

Silicon Storage Technology is a registered trademark of Microchip Technology Inc. in other countries.

GestIC is a registered trademark of Microchip Technology Germany II GmbH & Co. KG, a subsidiary of Microchip Technology Inc., in other countries.

All other trademarks mentioned herein are property of their respective companies.

© 2015, Microchip Technology Incorporated, Printed in the U.S.A., All Rights Reserved.

ISBN: 978-1-63277-678-5

*Microchip received ISO/TS-16949:2009 certification for its worldwide headquarters, design and wafer fabrication facilities in Chandler and Tempe, Arizona; Gresham, Oregon and design centers in California and India. The Company's quality system processes and procedures are for its PIC® MCUs and dsPIC® DSCs, KEELOQ® code hopping devices, Serial EEPROMs, microperipherals, nonvolatile memory and analog products. In addition, Microchip's quality system for the design and manufacture of development systems is ISO 9001:2000 certified.* **Object of Declaration: LoRa™ Mote**

#### **EU Declaration of Conformity**

Manufacturer: Microchip Technology Inc. 2355 W. Chandler Blvd. Chandler, Arizona, 85224-6199 **USA** 

This declaration of conformity is issued by the manufacturer.

The development/evaluation tool is designed to be used for research and development in a laboratory environment. This development/evaluation tool is not a Finished Appliance, nor is it intended for incorporation into Finished Appliances that are made commercially available as single functional units to end users under EU EMC Directive 2004/108/EC and as supported by the European Commission's Guide for the EMC Directive 2004/108/EC ( $8<sup>th</sup>$  February 2010).

This development/evaluation tool complies with EU RoHS2 Directive 2011/65/EU.

This development/evaluation tool, when incorporating wireless and radio-telecom functionality, is in compliance with the essential requirement and other relevant provisions of the R&TTE Directive 1999/5/EC and the FCC rules as stated in the declaration of conformity provided in the module datasheet and the module product page available at www.microchip.com.

For information regarding the exclusive, limited warranties applicable to Microchip products, please see Microchip's standard terms and conditions of sale, which are printed on our sales documentation and available at www.microchip.com.

Signed for and on behalf of Microchip Technology Inc. at Chandler, Arizona, USA

Carlos

Derek Carlson **VP Development Tools** 

 $\frac{(2-5e\rho-14)}{Date}$ 

**NOTES:**

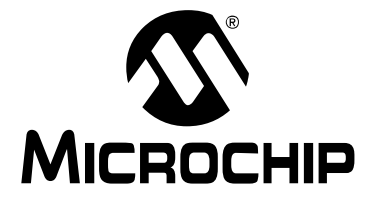

# LoRa™ MOTE USER'S GUIDE

# **Table of Contents**

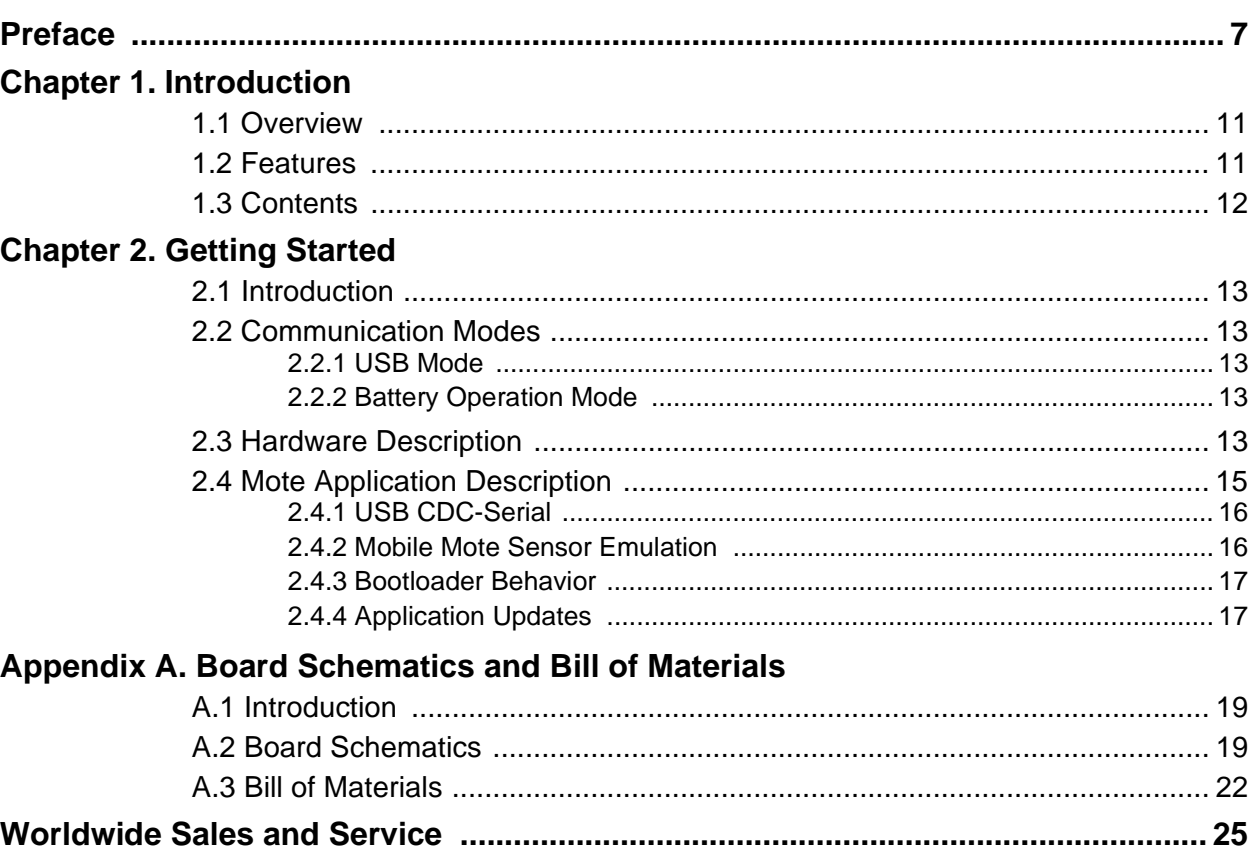

**NOTES:**

<span id="page-6-0"></span>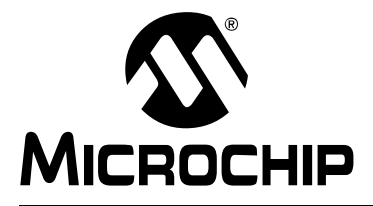

# **LoRa™ MOTE USER'S GUIDE**

# **Preface**

# **NOTICE TO CUSTOMERS**

**All documentation becomes dated, and this manual is no exception. Microchip tools and documentation are constantly evolving to meet customer needs, so some actual dialogs and/ or tool descriptions may differ from those in this document. Please refer to our web site (www.microchip.com) to obtain the latest documentation available.**

**Documents are identified with a "DS" number. This number is located on the bottom of each page, in front of the page number. The numbering convention for the DS number is "DSXXXXXXXXA", where "XXXXXXXX" is the document number and "A" is the revision level of the document.**

**For the most up-to-date information on development tools, see the MPLAB® IDE online help. Select the Help menu, and then Topics to open a list of available online help files.**

#### **INTRODUCTION**

This chapter contains general information that will be useful to know before using the LoRa™ Mote and attached LoRa™ Technology Module. Topics discussed in this chapter include:

- [Document Layout](#page-6-1)
- [Conventions Used in this Guide](#page-7-0)
- [Recommended Reading](#page-8-0)
- [The Microchip Web Site](#page-8-1)
- [Development Systems Customer Change Notification Service](#page-9-0)
- [Customer Support](#page-9-1)
- [Revision History](#page-9-2)

# <span id="page-6-1"></span>**DOCUMENT LAYOUT**

This document describes how to use the LoRa™ Mote as a demonstration to show how LoRa technology communication works. The document is organized as follows:

- **[Chapter 1. "Introduction"](#page-10-3)** This chapter describes the LoRa™ Mote and presents various modes of operation.
- **[Chapter 2. "Getting Started"](#page-12-6)** This chapter describes the two main communication methods, and the hardware requirements for getting started with the LoRa™ Mote.
- **[Appendix A. "Board Schematics and Bill of Materials"](#page-18-3)** This appendix provides the LoRa™ Mote schematics and the Bill of Materials (BOM).

# <span id="page-7-0"></span>**CONVENTIONS USED IN THIS GUIDE**

This manual uses the following documentation conventions:

#### **DOCUMENTATION CONVENTIONS**

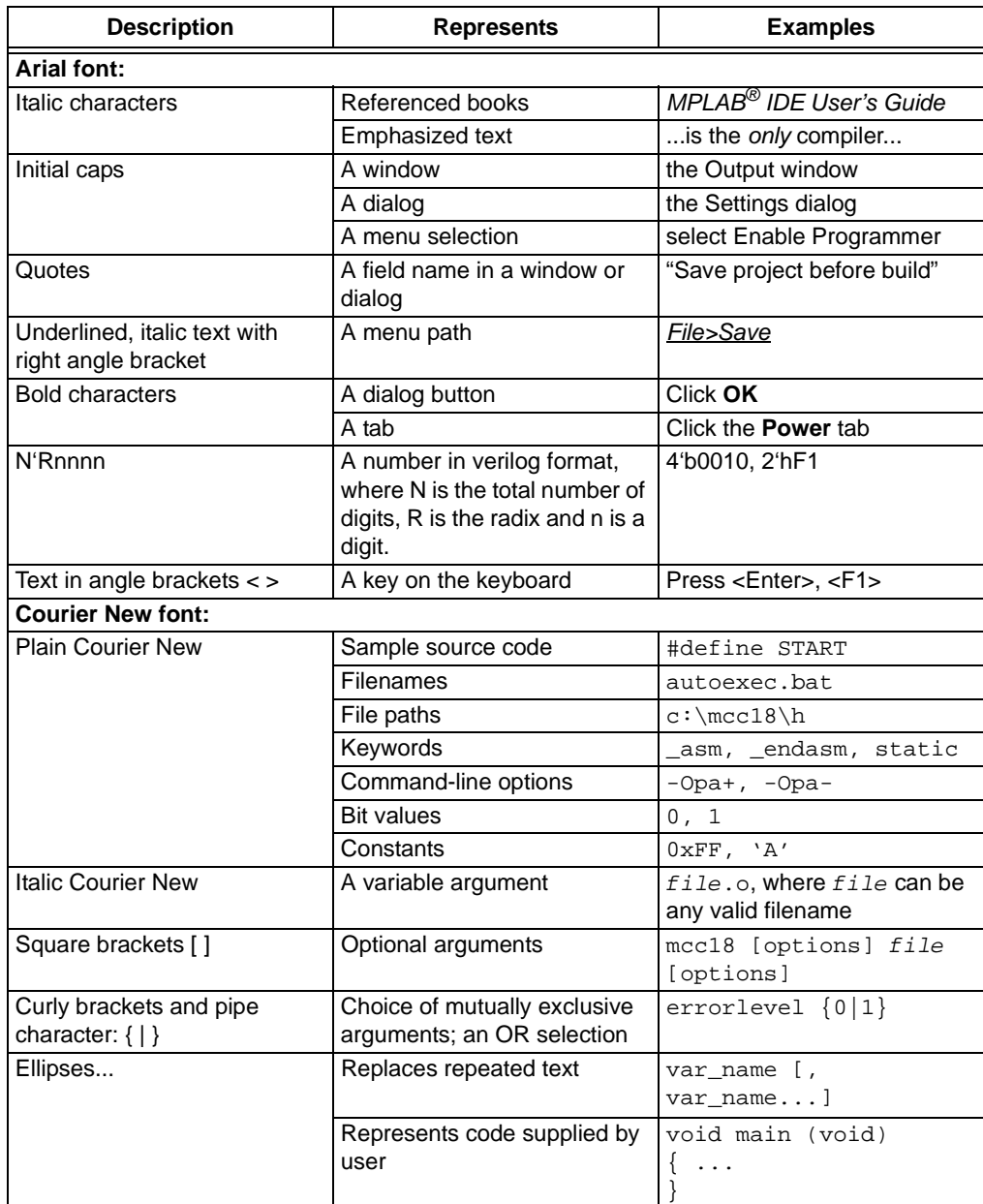

#### <span id="page-8-0"></span>**RECOMMENDED READING**

This user's guide describes how to use the LoRa™ Mote. Other useful documents are listed below. The following Microchip documents are available and recommended as supplemental reference resources:

#### **RN2483 Low-Power Long-Range LoRa™ Technology Transceiver Module Data Sheet (DS50002346)**

This data sheet provides detailed specifications for the RN2483 module.

#### **RN2483 LoRa™ Technology Module Command Reference User's Guide (DS40001784)**

This user's guide provides specifications about the commands to be used with the LoRa™ module.

#### **RN2483 LoRa™ Technology PICtail™/PICtail Plus Daughter Board User's Guide (DS50002366)**

This user's guide describes how to configure and use the LoRa™ Daughter Board.

#### **RN2903 Low-Power Long-Range LoRa™ Technology Transceiver Module Data Sheet (DS50002390)**

This data sheet provides detailed specifications for the RN2903 module.

#### **RN2903 LoRa™ Technology Module Command Reference User's Guide**  (40001811)

This user's guide provides specifications about the commands to be used with the LoRa™ module.

[To obtain any of Microchip's documents, visit the Microchip web site at](http://www.microchip.com)  www.microchip.com.

### <span id="page-8-1"></span>**THE MICROCHIP WEB SITE**

Microchip provides online support via our web site at www.microchip.com. This web site is used as a means to make files and information easily available to customers. Accessible by using your favorite Internet browser, the web site contains the following information:

- **Product Support** Data sheets and errata, application notes and sample programs, design resources, user's guides and hardware support documents, latest software releases and archived software
- **General Technical Support** Frequently Asked Questions (FAQs), technical support requests, online discussion groups, Microchip consultant program member listing
- **Business of Microchip** Product selector and ordering guides, latest Microchip press releases, listing of seminars and events, listings of Microchip sales offices, distributors and factory representatives

# <span id="page-9-0"></span>**DEVELOPMENT SYSTEMS CUSTOMER CHANGE NOTIFICATION SERVICE**

Microchip's customer notification service helps keep customers current on Microchip products. Subscribers will receive e-mail notification whenever there are changes, updates, revisions or errata related to a specified product family or development tool of interest.

To register, access the Microchip web site at www.microchip.com, click on Customer Change Notification and follow the registration instructions.

The Development Systems product group categories are:

- **Compilers** The latest information on Microchip C compilers, assemblers, linkers and other language tools. These include all MPLAB C compilers; all MPLAB assemblers (including MPASM™ assembler); all MPLAB linkers (including MPLINK™ object linker); and all MPLAB librarians (including MPLIB™ object librarian).
- **Emulators** The latest information on Microchip in-circuit emulators.This includes the MPLAB REAL ICE™ and MPLAB ICE 2000 in-circuit emulators.
- **In-Circuit Debuggers** The latest information on the Microchip in-circuit debuggers. This includes MPLAB ICD 3 in-circuit debuggers and PICkit™ 3 debug express.
- **MPLAB® X IDE** The latest information on Microchip MPLAB IDE, the Windows**®** Integrated Development Environment for development systems tools. This list is focused on the MPLAB IDE, MPLAB IDE Project Manager, MPLAB Editor and MPLAB SIM simulator, as well as general editing and debugging features.
- **Programmers** The latest information on Microchip programmers. These include production programmers such as MPLAB REAL ICE in-circuit emulator, MPLAB ICD 3 in-circuit debugger and MPLAB PM3 device programmers. Also included are nonproduction development programmers such as PICSTART**®** Plus and PICkit 2 and 3.

### <span id="page-9-1"></span>**CUSTOMER SUPPORT**

Users of Microchip products can receive assistance through several channels:

- Distributor or Representative
- Local Sales Office
- Field Application Engineer (FAE)
- Technical Support

Customers should contact their distributor, representative or field application engineer (FAE) for support. Local sales offices are also available to help customers. A listing of sales offices and locations is included in the back of this document.

Technical support is available through the web site at:

<http://www.microchip.com/support>.

### <span id="page-9-2"></span>**REVISION HISTORY**

#### **Revision A (August 2015)**

Initial release of the document.

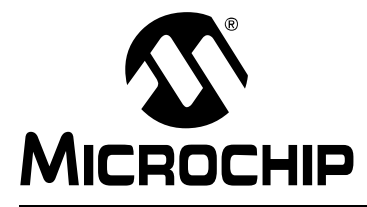

# <span id="page-10-3"></span>**LoRa™ MOTE USER'S GUIDE**

# **Chapter 1. Introduction**

### <span id="page-10-1"></span><span id="page-10-0"></span>**1.1 OVERVIEW**

The LoRa™ Mote is a demonstration board that showcases the Microchip Low-Power Long Range LoRa™ Technology Transceiver Module.

The LoRa™ Mote provides access to the module through UART communications and supports connection points to all GPIO-controlled module pins.

This chapter discusses the following topics:

- • [Features](#page-10-2)
- • [Contents](#page-11-0)

### <span id="page-10-2"></span>**1.2 FEATURES**

The LoRa™ Mote has the following features, as represented in [Figure 1-1](#page-11-1):

- 1. 868/915 MHz High-Frequency SMA Connector
- 2. 433 MHz Low-Frequency Antenna Point
- 3. Module Breakout Header 1
- 4. Module Breakout Header 2
- 5. Module Connector
- 6. SSD1306 (128 x 64) Dot Matrix OLED
- 7. Module ICSP™ Programming Pads
- 8. Mote ICSP Programming Through Hole
- 9. S1 Switch (Navigation)
- 10. S2 Switch (Selection)
- 11. Sharp (GA1A1S202WP) Ambient Light Sensor
- 12. MCP9700T Linear Active Thermistor
- 13. MCP1825S LDO Regulator
- 14. PIC18LF25K50 8-bit MCU
- 15. Alternative Power Supply Through Hole Connectors
- 16. Descriptive LEDs, (2) Controlled by PIC18, (2) Controlled by Module
- 17. USB Mini-B Connector
- 18. Battery Power Switch
- 19. Web Site QR Code
- 20. (2) AAA Battery Pack
- 21. OLED SSD1306 Ribbon Connector

<span id="page-11-1"></span>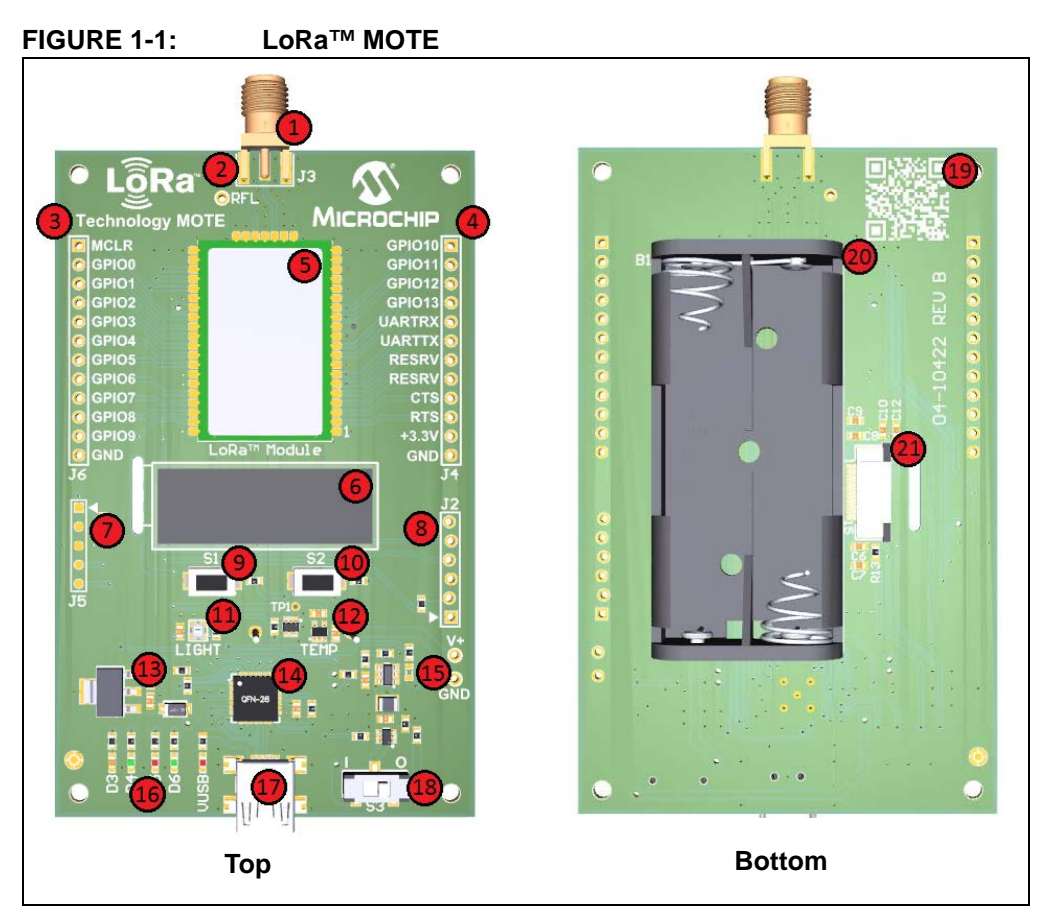

The high-speed UART interface and the GPIO ports are available on the module to configure, control and transfer data. The Mote board has an on-board PIC18 supporting USB-to-UART serial bridge, enabling easy serial connection.

Demonstration of the module can be performed by plugging the Mote into a USB port of a PC. The USB port powers the Mote board and enables the user to communicate using the module's ASCII commands.

Development using the module with Microchip's PIC® MCU line is possible via the 24-pin card edge connectors on the Mote board.

# <span id="page-11-0"></span>**1.3 CONTENTS**

The Mote contains the following tools, as listed in [Table 1-1.](#page-11-2)

<span id="page-11-2"></span>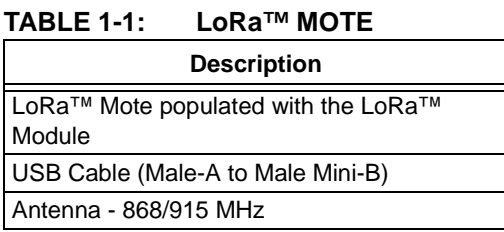

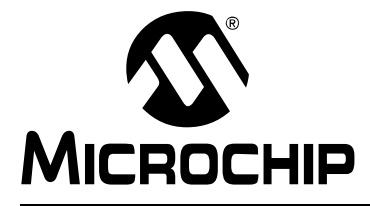

# <span id="page-12-6"></span>**Chapter 2. Getting Started**

### <span id="page-12-1"></span><span id="page-12-0"></span>**2.1 INTRODUCTION**

This chapter describes the hardware requirements for the LoRa™ Mote board, and also provides descriptions of the different communication modes.

The module accepts commands via UART interface. Communication with the module is achieved through two methods of operation, USB and Battery.

This chapter discusses the following topics:

- Operation Methods
- Communication to the Module
- Hardware Description

### <span id="page-12-2"></span>**2.2 METHODS OF OPERATION**

#### <span id="page-12-3"></span>**2.2.1 USB**

When the Mote board is connected to the host via USB, the device will operate automatically in USB mode. The on-board PIC18LF25K50 MCU will become a USB-to-UART bridge device. The host can run a simple terminal emulator application to issue commands directly to the module.

Supply voltage is provided via USB, and is regulated from 5V to the nominal 3.3V using the on-board LDO (U1).

#### <span id="page-12-4"></span>**2.2.2 Battery**

When no USB cable is attached, and the board is powered by (2) AAA batteries (B1), the Mote is operating in Battery mode.

In Battery Operation mode, the Microchip PIC18LF25K50 PIC<sup>®</sup> MCU on the Mote unit can run custom functions and directly issue ASCII commands to the attached LoRa module via the UART interface.

The on-board MCU influences UART communications specific to operation states. Additional resources exist on the MCU, allowing further custom development by the user.

### <span id="page-12-5"></span>**2.3 HARDWARE DESCRIPTION**

The RF signal paths are connected to the SMA edge connector and the designated via through-hole point. The high-frequency (868/915 MHz band) RF signal is transmitted through the RFH (J3) SMA connector. The low-frequency (433 MHz) RF signal is transmitted via the through-hole point (RFL), this allows connection of a user-supplied wire antenna.

**Note:** The North-American (915 MHz) module does not support the ability to transmit a (433 MHz) low-frequency signal.

The on-board PIC18LF25K50 MCU is programmable via ICSP™ through connector J2. In addition, the PIC18LF25K50 MCU application program is capable of being updated via the bootloader utility.

The Mote board will power-on automatically when a USB cable is connected. When powered by AAA batteries, power-on/off is controlled using the (S3) switch.

Mote environment data is measured by a light sensor (U4) and by a temperature sensor (U5). There are two on-board push buttons (S1, S2) used for menu navigation and selection. In addition, there are four LEDs. Two LEDs (D3-Orange, D4-Green) are connected to the module's GPIO10 and GPIO11 I/O's. Two LEDs (D5-Red, D6-Green) are connected to and controlled by the PIC18LF25K50 device.

[Table 2-2](#page-13-0) shows the LoRa™ Mote PIC18LF25K50 connections:

| <b>Pin Name</b>             | <b>Description</b>  | <b>Mote Usage</b>                                                     |  |  |  |  |  |
|-----------------------------|---------------------|-----------------------------------------------------------------------|--|--|--|--|--|
| <b>General Purpose Pins</b> |                     |                                                                       |  |  |  |  |  |
| RA <sub>0</sub>             | USB_DET             | USB Power Detection (Digital, Input)                                  |  |  |  |  |  |
| RA <sub>1</sub>             | <b>VBAT</b>         | Battery Voltage (Analog, ADC)                                         |  |  |  |  |  |
| RA <sub>2</sub>             | TEMP_SENSE          | MCP9700 Thermistor Sensor (Analog, ADC)                               |  |  |  |  |  |
| RA3                         | LIGHT_SENSE         | GA1A1S202WP Ambient Light Sensor (Analog, ADC)                        |  |  |  |  |  |
| RA4                         | VOUT_EN             | Boost Regulator Enable (Digital, Output)                              |  |  |  |  |  |
| RA <sub>5</sub>             | <b>SENSE PWR</b>    | <b>Power Reference Point</b>                                          |  |  |  |  |  |
| RA <sub>6</sub>             | Red LED (D5)        | Application Behavior Descriptor (Digital, Output)                     |  |  |  |  |  |
| RA7                         | Green LED (D6)      | Application Behavior Descriptor (Digital, Output)                     |  |  |  |  |  |
| R <sub>B</sub> 0            | Unused              | Unused                                                                |  |  |  |  |  |
| RB1                         | <b>SCK</b>          | <b>OLED SPI Clock Reference</b>                                       |  |  |  |  |  |
| RB <sub>2</sub>             | <b>RESET</b>        | <b>OLED Manual Reset Control</b>                                      |  |  |  |  |  |
| RB <sub>3</sub>             | <b>SDO</b>          | <b>OLED SPI Communication</b>                                         |  |  |  |  |  |
| RB4                         | <b>CS</b>           | <b>OLED Chip-Select</b>                                               |  |  |  |  |  |
| RB <sub>5</sub>             | D/C                 | <b>OLED Data/Command Select</b>                                       |  |  |  |  |  |
| RB <sub>6</sub>             | <b>PGC</b>          | ICSP™ Programmer                                                      |  |  |  |  |  |
| RB7                         | <b>PGD</b>          | <b>ICSP Programmer</b>                                                |  |  |  |  |  |
| RC <sub>0</sub>             | S1 Push-Button      | Application Navigation Controller (Digital, Input)                    |  |  |  |  |  |
| RC1                         | S2 Push-Button      | Application Navigation Controller (Digital, Input)                    |  |  |  |  |  |
| RC <sub>2</sub>             | MODEM_WAKE          | Module Wake Application from Sleep (Digital, Input) [Module<br>GPIO9] |  |  |  |  |  |
| RC <sub>6</sub>             | <b>TX</b>           | PIC <sup>®</sup> MCU to Module Communication                          |  |  |  |  |  |
| RC7                         | <b>RX</b>           | PIC <sup>®</sup> MCU to Module Communication                          |  |  |  |  |  |
| RE3                         | <b>MCLR</b>         | ICSP™ Programmer                                                      |  |  |  |  |  |
| <b>Dedicated Pin</b>        |                     |                                                                       |  |  |  |  |  |
| VUSB3V3                     | $+3.3V$             | Power Reference                                                       |  |  |  |  |  |
| D-                          | <b>DN</b>           | <b>USB Communications</b>                                             |  |  |  |  |  |
| D+                          | <b>DP</b>           | <b>USB Communications</b>                                             |  |  |  |  |  |
| Vdd                         | $+3.3V$             | <b>Power Source</b>                                                   |  |  |  |  |  |
| <b>Vss</b>                  | Ground<br>Reference | Ground Reference                                                      |  |  |  |  |  |

<span id="page-13-0"></span>**TABLE 2-2: MOTE PIC18LF25K50 USAGE**

The populated module (U7) is re-programmable via the ICSP™ press pin pad programming connector point (J5). In addition, the populated LoRa module is capable of being updated via the LoRa™ bootloader GUI, as described in the *RN2483 LoRa™ Technology Module Command Reference User's Guide* (DS40001784).

All the pins of the module can be accessed via surface-mount pads located on both sides of the (U7) connection point. The user can mount two 1.27 mm pitched socket headers if desired. Sockets can connect the module pins to a custom board, whereas the Mote board is capable of providing power. The sockets are broken into two header breakout groupings used in supplying connection points to the module's power, ground and additional GPIO/UART pins.

[Table 2-3](#page-14-0) shows the LoRa module jumper breakout connections.

| <b>Signal Name</b> | <b>Description</b>          | <b>Module Pin</b><br><b>Connection</b>          | <b>Mote Function</b>                     |  |
|--------------------|-----------------------------|-------------------------------------------------|------------------------------------------|--|
| <b>MCLR</b>        | Reset                       | 32                                              | ICSP™ Programmer                         |  |
| GPIO <sub>0</sub>  | General Purpose I/O         | 35                                              | Unused                                   |  |
| GPIO1              | General Purpose I/O         | 36                                              | Unused                                   |  |
| GPIO <sub>2</sub>  | General Purpose I/O         | 37                                              | Unused                                   |  |
| GPIO <sub>3</sub>  | General Purpose I/O         | 38                                              | Unused                                   |  |
| GPIO4              | General Purpose I/O         | 39                                              | Unused                                   |  |
| GPIO <sub>5</sub>  | General Purpose I/O         | 40                                              | Unused                                   |  |
| GPIO <sub>6</sub>  | General Purpose I/O         | 43                                              | Unused                                   |  |
| GPIO7              | General Purpose I/O         | 44                                              | Unused                                   |  |
| GPIO8              | General Purpose I/O         | 45                                              | Unused                                   |  |
| GPIO <sub>9</sub>  | General Purpose I/O         | 46                                              | MODEM_WAKE                               |  |
| GPIO <sub>10</sub> | General Purpose I/O         | 14                                              | D3-Orange LED                            |  |
| GPIO11             | General Purpose I/O         | 13                                              | D4 - Green LED                           |  |
| GPIO12             | General Purpose I/O         | 10                                              | Unused                                   |  |
| GPIO13             | General Purpose I/O         | 9                                               | Unused                                   |  |
| <b>UARTRX</b>      | Module Communication        | $\overline{7}$                                  | PIC <sup>®</sup> MCU TX<br>(RC6, Pin 14) |  |
| <b>UARTTX</b>      | Module Communication        | 6                                               | PIC <sup>®</sup> MCU RX<br>(RC7, Pin 15) |  |
| <b>CTS</b>         | <b>Module Communication</b> | 3                                               | Unused                                   |  |
| <b>RTS</b>         | <b>Module Communication</b> | 2                                               | Unused                                   |  |
| $+3.3V$            | Power Source                | 34, 12                                          | +3.3V Rail                               |  |
| <b>GND</b>         | <b>Ground Reference</b>     | 1,8,11,20,21,<br>22,24,26,27,<br>28, 33, 41, 47 | Ground                                   |  |

<span id="page-14-0"></span>**TABLE 2-3: MODULE JUMPER CONNECTIONS**

# <span id="page-15-0"></span>**2.4 MOTE APPLICATION DESCRIPTION**

This section describes the basic operation of the LoRa Mote application program.

The default LoRa Mote application comes with three methods of operation:

- USB CDC-Serial Communication
- Mobile Mote Sensor Emulation
- Application Update via Bootloader

### <span id="page-15-1"></span>**2.4.1 USB CDC-Serial**

When a USB Mini-B is connected to the LoRa Mote, it will power-on, regardless of the power switch S3. If the LoRa Mote is already in operation, the USB connection will take pre-emptive control and act only as a serial emulation device. After being connected to a host PC, the LoRa Mote will enumerate. In this operation mode, the user can enter the required LoRaWAN credentials for joining an existing LoRaWAN network.

There is a wide range of third-party serial communication programs which can be used to communicate with the module populated on the LoRa Mote. Refer to the *RN2483 LoRa™ Technology Module Command Reference User's Guide* (DS40001784) for additional information on parsing commands directly into the RN module for LoRa communications.

**Note:** MPCOMMS is required to be installed for USB enumeration. This is installed automatically together with MPLAB<sup>®</sup> X.

#### <span id="page-15-2"></span>**2.4.2 Mobile Mote Sensor Emulation**

When powered using (2) AAA batteries, the LoRa Mote will act in Mobile Mote mode. This application is best used to demonstrate a real working Internet of Things (IoT) sensor design.

After power-on, the LoRa Mote will attempt to join a LoRaWAN network first through the Activation-By-Personalization (ABP) process. If the required ABP keys are not stored within the module, the Mote will then attempt to join through over-the-air activation (OTAA). If the proper keys are not stored for either a ABP or a OTAA join process, the LoRa Mote will display the message "Valid Keys Required". The user will then have to enter the required keys of the module through USB CDC-Serial mode, and store them using the "Mac Save" command. The minimal required credentials for each join process are indicated below:

- OTAA
	- DevEUI
	- AppEUI
	- AppKey
- ABP
	- DevAddr
	- NwkSKey
	- AppSKey

If the proper credentials are entered, the LoRa Mote will automatically join the system. After joining, the LoRa Mote will enter Running mode.

When running, the LoRa Mote acts as a demonstration device. It is capable of key LoRa communication events, such as manual uplink packets, automatic periodic uplink packets, and displaying last received downlink data.

Menu navigation is handled by using S1 for navigation and S2 for selection.

[Table 2-4](#page-16-2) shows the menus with operation descriptions:

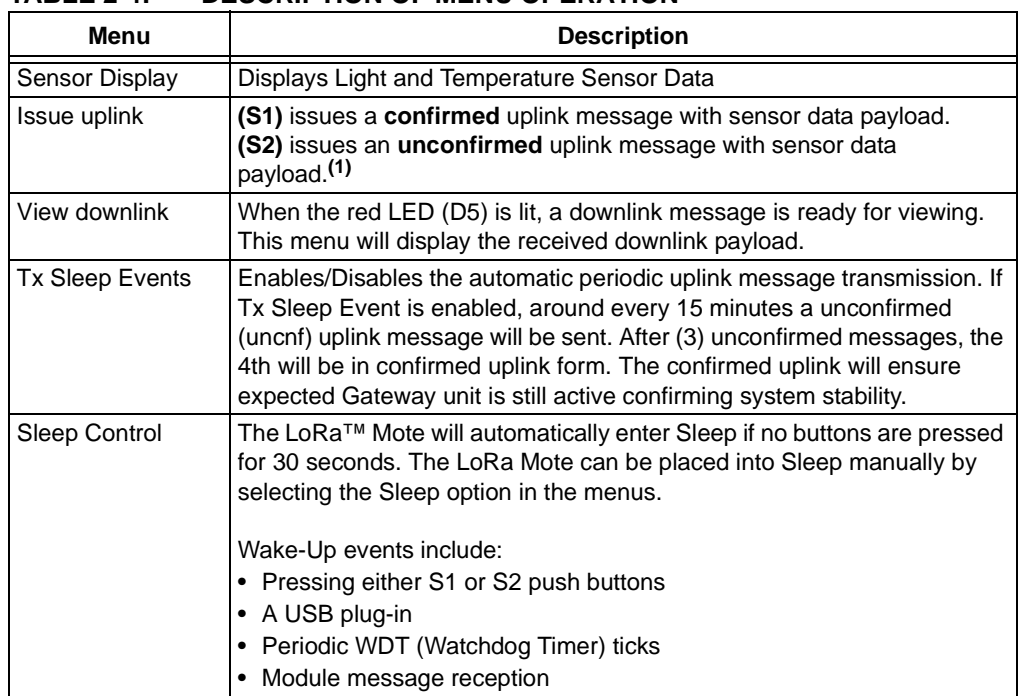

#### <span id="page-16-2"></span>**TABLE 2-4: DESCRIPTION OF MENU OPERATION**

**Note 1:** The port number used for Mote uplink messages is randomly selected between 1-223.

#### <span id="page-16-0"></span>**2.4.3 Bootloader Behavior**

The PIC18LF25K50 is pre-programmed with a bootloader application. Bootloader mode is initiated by holding either S1/S2 or both push buttons upon power-up.

The bootloader applications are based off the HID bootloader – PIC18 Non-J; the [project is supplied with the Microchip Libraries for Applications \(MLA\) that can be found](http://www.microchip.com/pagehandler/en-us/devtools/mla/home.html) [at](http://www.microchip.com/pagehandler/en-us/devtools/mla/home.html) www.microchip.com/mla.

In addition, the utility supplied with the MLA is used to handle all Mote  $\text{PIC}^{\textcircled{\tiny{\textregistered}} }$  MCU application bootloading behaviors.

**Note:** Additionally, the module contains its own bootloader application which can be accessed/updated as discussed in the *RN2483 LoRa™ Technology Module Command Reference User's Guide* (DS40001784)

#### <span id="page-16-1"></span>**2.4.4 Application Updates**

- If powered by USB cable, the red LED (D5) and the green LED (D6) will begin to alternate ON/OFF.
- If the device is in Battery Operation mode and the Bootloader mode is entered, the red LED (D5) will stay ON, the green LED (D6) will remain OFF. Once the USB cable is plugged-in, the green/red LED will alternate.

[The application firmware can be updated by launching the HID bootloader GUI application](www.microchip.com/mla) [included with the Microchip Libraries for Applications \(MLA\) at w](www.microchip.com/mla)ww.microchip.com/mla.

DIR: \\mla\v2014\_07\_22\apps\usb\device\bootloaders\utilities\bin\win\HIDBootloader.exe

**Note:** If Bootloader mode is entered unintentionally, power cycling the board will re-enter the LoRa™ Mote default application.

**NOTES:**

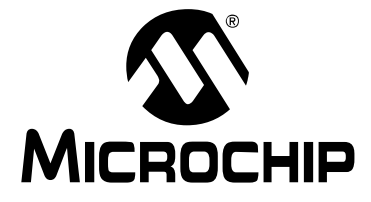

# <span id="page-18-3"></span><span id="page-18-0"></span>**Appendix A. Board Schematics and Bill of Materials**

# <span id="page-18-1"></span>**A.1 INTRODUCTION**

This appendix provides the LoRa™ Mote board schematics and Bill of Materials (BOM).

- • [Board Schematics](#page-18-2)
- Bill of Materials

# <span id="page-18-2"></span>**A.2 BOARD SCHEMATICS**

[Figure A-1](#page-19-0) and [Figure A-2](#page-20-0) show the board schematics.

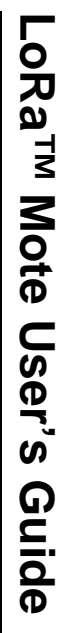

<span id="page-19-0"></span>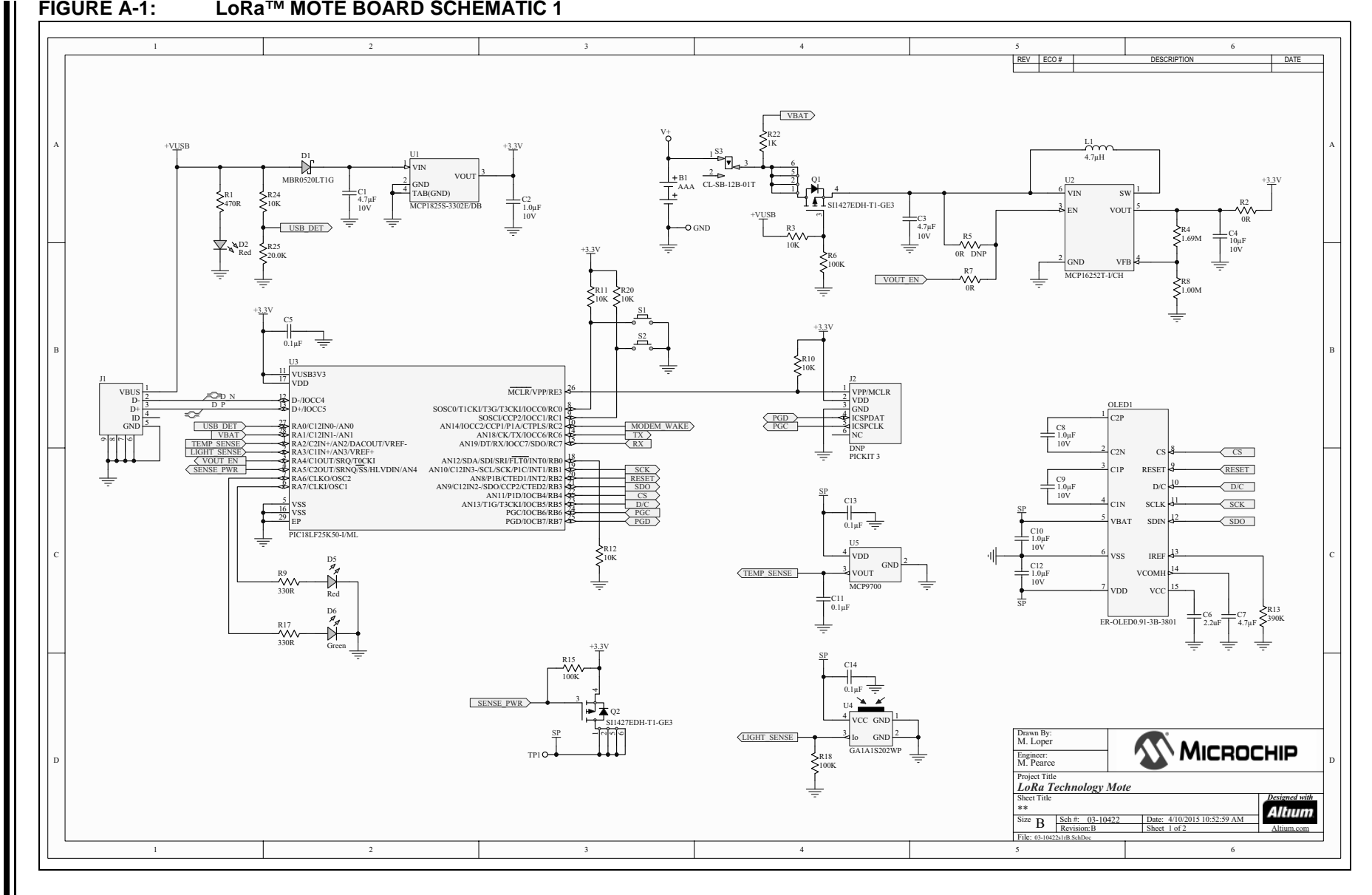

<span id="page-20-0"></span>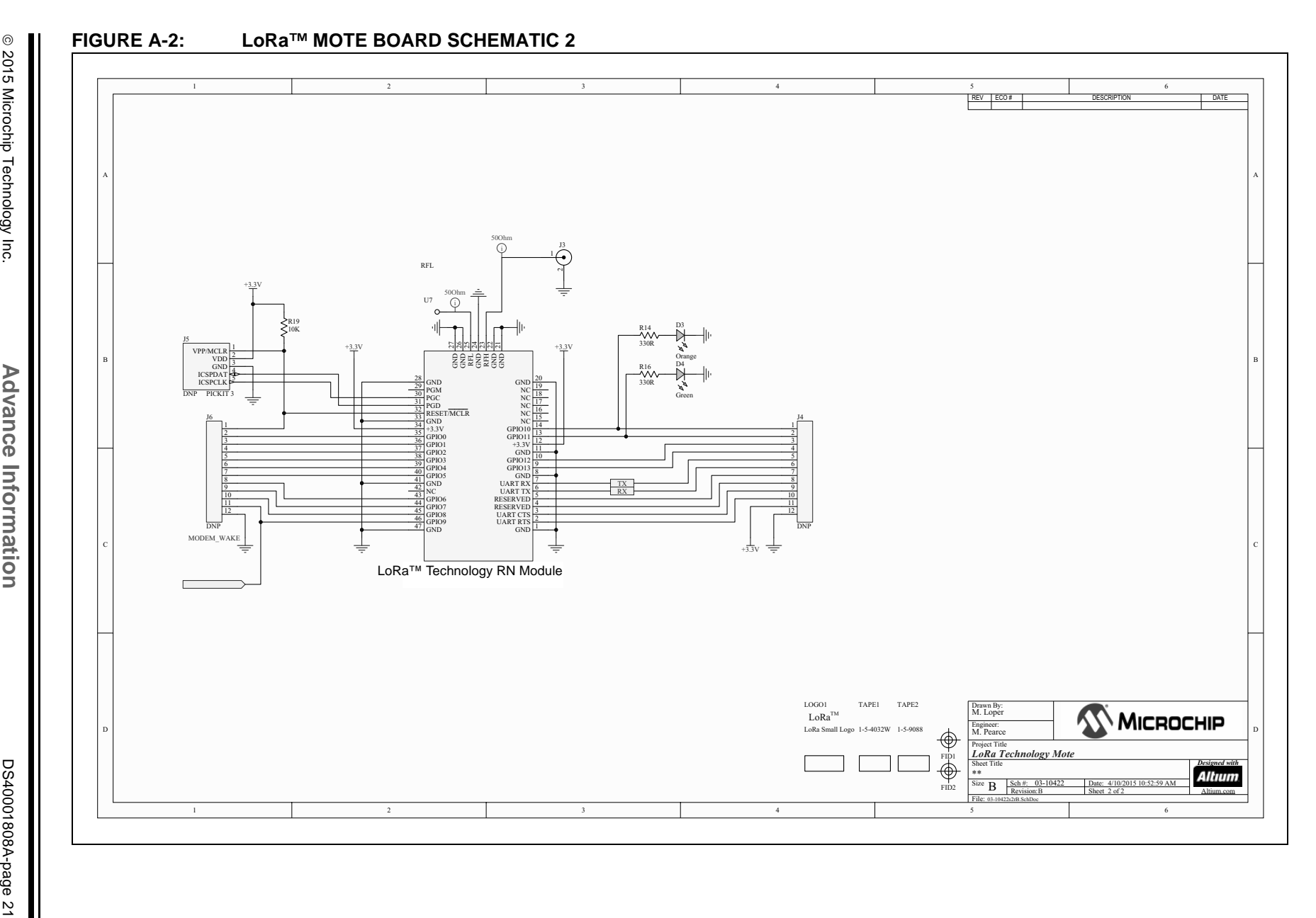

# <span id="page-21-0"></span>**A.3 BILL OF MATERIALS**

| Quantity         | <b>Designator</b>               | <b>Description</b>                                                    | <b>Manufacturer 1</b>     | <b>Manufacturer Part No.</b> |
|------------------|---------------------------------|-----------------------------------------------------------------------|---------------------------|------------------------------|
| 1                | B <sub>1</sub>                  | Plastic battery holder, two AAA, series<br>conn, 063 Elev, Tape Mount | Keystone<br>Electronics   | 2468                         |
| $\boldsymbol{2}$ | C1, C3                          | Cap, Ceramic, 4.7uF, 10V 10% X5R                                      | Kemet                     | C0603C475K8PACTU             |
| $\sqrt{5}$       | C2, C8, C9,<br>C10, C12         | Cap, Ceramic, 1uF, 10V X5R                                            | Kemet                     | C0603C105M8PACTU             |
| $\mathbf{1}$     | C <sub>4</sub>                  | Cap, Ceramic, 10uF, 10V X5R 10%                                       | <b>TDK Corporation</b>    | C1608X5R1A106M               |
| 4                | C5, C11,<br>C13, C14            | Cap, Ceramic, 0.1uF, 50V X5R                                          | <b>TDK Corporation</b>    | C1608X7R1H104M080AA          |
| 1                | C <sub>6</sub>                  | Cap, Ceramic, 2.2uF, 16V X5R                                          | <b>TDK Corporation</b>    | C1608X5R1C225K080AB          |
| $\mathbf{1}$     | C7                              | Cap, Ceramic, 4.7uF, 16V 10% X5R                                      | Taiyo Yuden               | EMK107ABJ475KA-T             |
| $\mathbf{1}$     | D <sub>1</sub>                  | Diode, Schottky, 20V, 500mA, SOD123                                   | <b>ON Semiconductor</b>   | MBR0520LT1G                  |
| $\overline{c}$   | D <sub>2</sub> , D <sub>5</sub> | LED, SMD, RED, 0603 package                                           | Kingbright                | APT1608EC                    |
| 1                | D <sub>3</sub>                  | LED, SMD, AMBER, 0603 package                                         | Lite-On Inc               | LTST-C190AKT                 |
| 2                | D4, D6                          | LED, SMD, GRN, 0603 package                                           | Kingbright                | APT1608SGC                   |
| 1                | J1                              | Receptacle, Mini USB, UX60-MB-5ST,<br>Type B                          | Hirose Electric Co<br>Ltd | UX60-MB-5ST                  |
| 1                | J3                              | SMA Jack, 50 Ohm, Edge Mount                                          | Samtec                    | SMA-J-P-H-ST-EM1             |

**TABLE A-1: LoRa™ MOTE BOARD BILL OF MATERIALS (BOM)**

| Quantity       | <b>Designator</b>                             | <b>Description</b>                                              | <b>Manufacturer 1</b>                 | <b>Manufacturer Part No.</b> |
|----------------|-----------------------------------------------|-----------------------------------------------------------------|---------------------------------------|------------------------------|
| 1              | L1                                            | Inductor, 4.7uH, Wirewound, 20% SMD<br>2518                     | Taiyo Yuden                           | CBC2518T4R7M                 |
| 1              | OLED <sub>1</sub>                             | OLED Display Module, SPI, 128 X 32,<br>Blue, with FPC Connector | <b>East Rising</b>                    | ER-OLED0.91-3B-3801          |
| $\overline{c}$ | Q1, Q2                                        | P-CHAN MOSFET, 20V 2A, Built-In<br>ESD, SOT-363                 | Vishay Siliconix                      | SI1427EDH-T1-GE3             |
| 1              | R <sub>1</sub>                                | Res, 470 Ohm, 1/10W 1%                                          | Stackpole<br>Electronics Inc          | RMCF0603FT470R               |
| 4              | R <sub>2</sub> , R <sub>7</sub> ,<br>R21, R26 | Res, 0 Ohm, 1/10W                                               | Stackpole<br>Electronics Inc          | RMCF0603ZT0R00               |
| 6              | R3, R10,<br>R11, R12,<br>R19, R24             | Res, 10K, 1/10W 1%                                              | Panasonic<br>Electronic<br>Components | ERJ-3EKF1002V                |
| 1              | R4                                            | Res, 1.69M 1/10W 1%                                             | Vishay Dale                           | CRCW06031M69FKEA             |
| 3              | R6, R15,<br>R <sub>18</sub>                   | Res, 100K, 1/10W 1%                                             | Stackpole<br>Electronics Inc.         | RMCF0603FT100K               |
| 1              | R <sub>8</sub>                                | Res, 1M 1/10W 1%                                                | Stackpole<br>Electronics Inc          | RMCF0603FT1M00               |
| 4              | R9, R14,<br>R <sub>16</sub> , R <sub>17</sub> | Res, 330 Ohm, 1/10W 1%                                          | Stackpole<br>Electronics Inc.         | RMCF0603FT330R               |
| 1              | R <sub>13</sub>                               | Res, 390K, 1/10W 1%                                             | Stackpole<br>Electronics Inc          | RMCF0603FT390K               |
| 1              | R <sub>25</sub>                               | Res, 20K 1/10W 1%                                               | Stackpole<br>Electronics Inc          | RMCF0603FT20K0               |
| 1              | S <sub>1</sub>                                | Switch, Tact, PB MOM SMT, Series<br>TL3302                      | E-Switch                              | TL3302AF180QJ                |
| 1              | S <sub>2</sub>                                | Switch, Slide, SPDT, 0.2A, 12V                                  | Copal<br>Electronics Inc              | CL-SB-12B-01T                |
| 1              | U1                                            | Regulator, LDO, 3.3V, 500mA, SOT223                             | Microchip<br>Technology Inc.          | MCP1825S-3302E/DB            |

**TABLE A-1: LoRa™ MOTE BOARD BILL OF MATERIALS (BOM) (CONTINUED)**

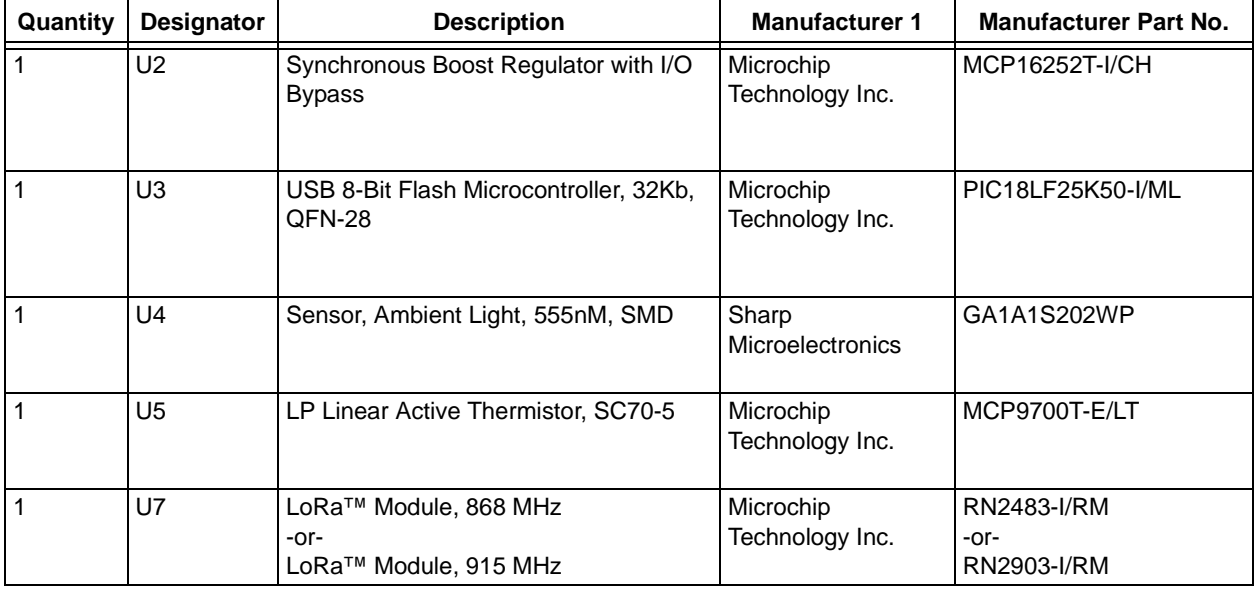

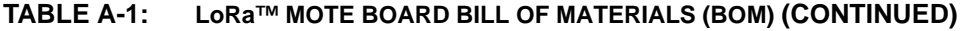

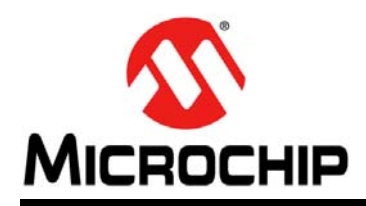

# **Worldwide Sales and Service**

#### <span id="page-24-0"></span>**AMERICAS**

**Corporate Office** 2355 West Chandler Blvd. Chandler, AZ 85224-6199 Tel: 480-792-7200 Fax: 480-792-7277 Technical Support: [http://www.microchip.com/](http://support.microchip.com) support

Web Address: www.microchip.com

**Atlanta** Duluth, GA Tel: 678-957-9614 Fax: 678-957-1455

**Austin, TX** Tel: 512-257-3370

**Boston** Westborough, MA Tel: 774-760-0087 Fax: 774-760-0088

**Chicago** Itasca, IL Tel: 630-285-0071 Fax: 630-285-0075

**Cleveland** Independence, OH Tel: 216-447-0464 Fax: 216-447-0643

**Dallas** Addison, TX Tel: 972-818-7423 Fax: 972-818-2924

**Detroit** Novi, MI Tel: 248-848-4000

**Houston, TX**  Tel: 281-894-5983

**Indianapolis** Noblesville, IN Tel: 317-773-8323 Fax: 317-773-5453

**Los Angeles** Mission Viejo, CA Tel: 949-462-9523 Fax: 949-462-9608

**New York, NY**  Tel: 631-435-6000

**San Jose, CA**  Tel: 408-735-9110

**Canada - Toronto** Tel: 905-673-0699 Fax: 905-673-6509

#### **ASIA/PACIFIC**

**Asia Pacific Office** Suites 3707-14, 37th Floor Tower 6, The Gateway Harbour City, Kowloon

**Hong Kong** Tel: 852-2943-5100 Fax: 852-2401-3431

**Australia - Sydney** Tel: 61-2-9868-6733 Fax: 61-2-9868-6755

**China - Beijing** Tel: 86-10-8569-7000 Fax: 86-10-8528-2104

**China - Chengdu** Tel: 86-28-8665-5511 Fax: 86-28-8665-7889

**China - Chongqing** Tel: 86-23-8980-9588 Fax: 86-23-8980-9500

**China - Dongguan** Tel: 86-769-8702-9880

**China - Hangzhou** Tel: 86-571-8792-8115 Fax: 86-571-8792-8116

**China - Hong Kong SAR** Tel: 852-2943-5100 Fax: 852-2401-3431

**China - Nanjing** Tel: 86-25-8473-2460 Fax: 86-25-8473-2470

**China - Qingdao** Tel: 86-532-8502-7355 Fax: 86-532-8502-7205

**China - Shanghai** Tel: 86-21-5407-5533 Fax: 86-21-5407-5066

**China - Shenyang** Tel: 86-24-2334-2829 Fax: 86-24-2334-2393

**China - Shenzhen** Tel: 86-755-8864-2200 Fax: 86-755-8203-1760

**China - Wuhan** Tel: 86-27-5980-5300 Fax: 86-27-5980-5118

**China - Xian** Tel: 86-29-8833-7252 Fax: 86-29-8833-7256

### **ASIA/PACIFIC**

**China - Xiamen** Tel: 86-592-2388138 Fax: 86-592-2388130

**China - Zhuhai** Tel: 86-756-3210040 Fax: 86-756-3210049

**India - Bangalore** Tel: 91-80-3090-4444 Fax: 91-80-3090-4123

**India - New Delhi** Tel: 91-11-4160-8631 Fax: 91-11-4160-8632

**India - Pune** Tel: 91-20-3019-1500

**Japan - Osaka** Tel: 81-6-6152-7160 Fax: 81-6-6152-9310

**Japan - Tokyo** Tel: 81-3-6880- 3770 Fax: 81-3-6880-3771

**Korea - Daegu** Tel: 82-53-744-4301 Fax: 82-53-744-4302

**Korea - Seoul** Tel: 82-2-554-7200 Fax: 82-2-558-5932 or 82-2-558-5934

**Malaysia - Kuala Lumpur** Tel: 60-3-6201-9857 Fax: 60-3-6201-9859

**Malaysia - Penang** Tel: 60-4-227-8870 Fax: 60-4-227-4068

**Philippines - Manila** Tel: 63-2-634-9065 Fax: 63-2-634-9069

**Singapore** Tel: 65-6334-8870 Fax: 65-6334-8850

**Taiwan - Hsin Chu** Tel: 886-3-5778-366 Fax: 886-3-5770-955

**Taiwan - Kaohsiung** Tel: 886-7-213-7828

**Taiwan - Taipei** Tel: 886-2-2508-8600 Fax: 886-2-2508-0102

**Thailand - Bangkok** Tel: 66-2-694-1351 Fax: 66-2-694-1350

#### **EUROPE**

**Austria - Wels** Tel: 43-7242-2244-39 Fax: 43-7242-2244-393

**Denmark - Copenhagen** Tel: 45-4450-2828 Fax: 45-4485-2829

**France - Paris** Tel: 33-1-69-53-63-20 Fax: 33-1-69-30-90-79

**Germany - Dusseldorf** Tel: 49-2129-3766400

**Germany - Karlsruhe** Tel: 49-721-625370

**Germany - Munich** Tel: 49-89-627-144-0 Fax: 49-89-627-144-44

**Italy - Milan**  Tel: 39-0331-742611 Fax: 39-0331-466781

**Italy - Venice** Tel: 39-049-7625286

**Netherlands - Drunen** Tel: 31-416-690399 Fax: 31-416-690340

**Poland - Warsaw** Tel: 48-22-3325737

**Spain - Madrid** Tel: 34-91-708-08-90 Fax: 34-91-708-08-91

**Sweden - Stockholm** Tel: 46-8-5090-4654

**UK - Wokingham** Tel: 44-118-921-5800 Fax: 44-118-921-5820

07/14/15

2015 Microchip Technology Inc. **Advance Information** DS40001808A-page 25